# **Oracle® Database**

Quick Installation Guide

11*g* Release 2 (11.2) for IBM AIX on POWER Systems (64-Bit)

### **E24335-04**

December 2016

This guide describes how to quickly install Oracle Database 11*g* Release 2 (11.2) on IBM AIX on POWER Systems (64-Bit). It includes information about the following topics:

- [Reviewing Information About This Guide](#page-0-0)
- [Logging In to the System as root](#page-1-0)
- [Checking the Hardware Requirements](#page-2-0)
- [Checking the Software Requirements](#page-5-0)
- [Creating Required Operating System Groups and Users](#page-13-0)
- [Configure Shell Limits and System Configuration Parameters](#page-15-0)
- **[Creating Required Directories](#page-18-0)**
- [Configuring the oracle User's Environment](#page-19-0)
- [Running the rootpre.sh Script](#page-21-0)
- [Mounting the Product Disc](#page-22-0)
- **[Installing Oracle Database](#page-22-1)**
- **[Installing Oracle Database Examples](#page-25-0)**
- [What to Do Next?](#page-25-1)
- **[Additional Information](#page-26-0)**
- [Documentation Accessibility](#page-27-0)

# <span id="page-0-0"></span>**1 Reviewing Information About This Guide**

This guide describes how to install Oracle Database by using the default installation options.

#### **Tasks Described in This Guide**

The procedures in this guide describe how to:

- Configure your system to support Oracle Database
- Install Oracle Database on a local file system by using the Typical Installation option
- Configure a general-purpose Oracle Database installation that uses the local file system for database file storage

# **ORACLE®**

### **Results of a Successful Installation**

After you successfully install Oracle Database:

- The database that you created and the default Oracle Net listener process run on the system.
- Oracle Enterprise Manager Database Control run on the system and can be accessed by using a web browser.

### **Tasks Not Described in This Guide**

This guide covers the Basic Installation scenario and does *not* describe how to complete the following tasks:

- Using the Advanced Installation option to install the software
- Installing the software on a system that has an existing Oracle software installation
- Installing Oracle Clusterware and Oracle Real Application Clusters (Oracle RAC) on a cluster
- Enabling Enterprise Manager e-mail notifications or automated backups
- Using alternative storage options such as Oracle Automatic Storage Management
- Installing and configuring Oracle Grid Infrastructure

#### **Where to Get Additional Installation Information**

For more information about installing Oracle Database, including information about the tasks not described in this guide, refer to the following guides:

- To install the software on a single system, then refer to *Oracle Database Installation Guide for IBM AIX on POWER Systems (64-Bit)*.
- To perform an Oracle Real Application Clusters installation, then refer to *Oracle Grid Infrastructure Installation Guide for IBM AIX on POWER Systems (64-Bit)* and *Oracle Real Application Clusters Installation Guide for Linux and UNIX*. These guides describe how to install Oracle Clusterware and Oracle Real Application Clusters. Oracle clusterware is a prerequisite for Oracle Real Application Clusters installations.

All these guides are available on the product disc. To access them, use a web browser to open the welcome.htm file located in the top-level directory of the media. Platform-specific documentation is available in PDF and HTML formats in the Documentation section.

# <span id="page-1-0"></span>**2 Logging In to the System as root**

Before you install the Oracle software, you must complete several tasks as the root user. To log in as the root user, complete one of the following procedures:

**Note:** You must install the software from an X Window System workstation, an X terminal, or a PC or other system with X server software installed

Following are the steps for installing the software from an X Window System workstation or X terminal:

- **1.** Start a local terminal session, for example, an X terminal (xterm).
- **2.** If you are not installing the software on the local system, then enter the following command to enable the remote host to display X applications on the local X server:

```
$ xhost fully_qualified_remote_host_name
```
For example:

\$ xhost somehost.us.example.com

**3.** If you are not installing the software on the local system, then use the ssh, rlogin, or telnet command to connect to the system where you want to install the software:

\$ telnet *fully\_qualified\_remote\_host\_name*

**4.** If you are not logged in as the root user, then enter the following command to switch user to root:

```
$ su - root
password:
#
```
Following are the steps for installing the software from a PC or other system with X server software:

**Note:** If necessary, refer to your X server documentation, or contact your X server vendor or system administrator for more information about completing this procedure. Depending on the X server software that you are using, you may have to complete the tasks in a different order.

- **1.** Start the X server software.
- **2.** Configure the security settings of the X server software to permit remote hosts to display X applications on the local system.
- **3.** Connect to the remote system where you want to install the software and start a terminal session on that system, for example, an X terminal (xterm).
- **4.** If you are not logged in as the root user on the remote system, then enter the following command to switch user to root:

```
$ su - root
password:
#
```
## <span id="page-2-0"></span>**3 Checking the Hardware Requirements**

The system must meet the following minimum hardware requirements:

- **[Memory Requirements](#page-3-0)**
- **[System Architecture](#page-3-1)**
- **[Disk Space Requirements](#page-4-0)**
- **[Run Level Requirement](#page-5-1)**

### <span id="page-3-0"></span>**3.1 Memory Requirements**

The following are the memory requirements for installing Oracle Database 11*g* Release 2 (11.2):

**Minimum**: 1 GB of RAM

**Recommended**: 2 GB of RAM or more

To determine the physical RAM size, enter the following command:

# /usr/sbin/lsattr -E -l sys0 -a realmem

If the size of the RAM is less than the required size, then you must install more memory before continuing.

The following table describes the relationship between installed RAM and the configured swap space requirement:

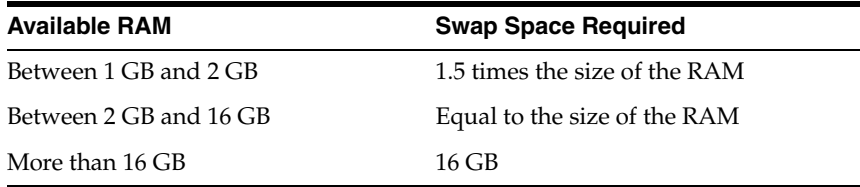

To determine the size of the configured swap space, enter the following command:

```
# /usr/sbin/lsps -a
```
If necessary, refer to the operating system documentation for information about how to configure additional swap space.

#### **Note:**

- Oracle recommends that you take multiple values for the available RAM and swap space before finalizing a value. This is because the available RAM and swap space keep changing depending on the user interactions with the computer.
- Contact your operating system vendor for swap space allocation guidance for your server. The vendor guidelines supersede the swap space requirements listed in this guide.

### <span id="page-3-1"></span>**3.2 System Architecture**

To determine whether the system architecture can run the software, enter the following command:

# /usr/bin/getconf HARDWARE\_BITMODE

**Note:** This command displays the processor type. Verify that the processor architecture matches the Oracle software release that you want to install. If you do not see the expected output, then you cannot install the software on this system.

The expected output of this command is 64. If you do not see the expected output, then you cannot install the software on this system.

To determine if the system is started in 64-bit mode, enter the following command:

# bootinfo -K

The result of this command must be 64, indicating that the 64-bit kernel is enabled.

For AIX, Oracle Database 11*g* supports 64-bit kernel and does not provide support for 32-bit kernel applications.

### <span id="page-4-0"></span>**3.3 Disk Space Requirements**

The following are the disk space requirements for installing Oracle Database 11*g* Release 2 (11.2):

At least 1 GB of space in the /tmp directory

To determine the amount of disk space available in the /tmp directory, enter the following command:

# df -k /tmp

If there is less than the required amount of free disk space available in the /tmp directory, then complete one of the following steps:

- Delete unnecessary files from the /tmp directory to meet the disk space requirement.
- Set the TMP and TMPDIR environment variables when setting the oracle user's environment.
- Extend the file system that contains the /tmp directory. If necessary, contact the system administrator for information about extending file systems.
- To determine the amount of free disk space on the system, enter the following command:

# df -k

The following table describes the disk space requirements for software files for each installation type:

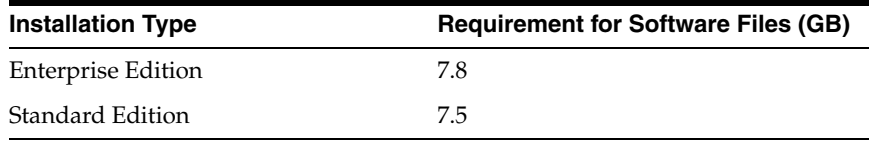

The following table describes the disk space for data files for each installation type:

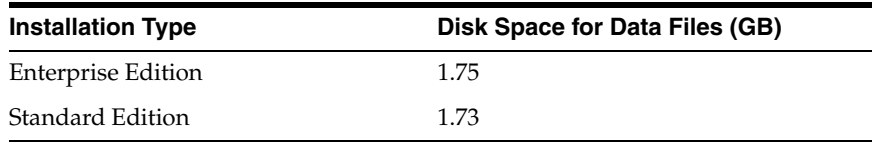

Additional disk space, either on a file system or in an Oracle Automatic Storage Management disk group, is required for the fast recovery area if you choose to configure automated backups.

## <span id="page-5-1"></span>**3.4 Run Level Requirement**

Ensure that the system is started with run level 2.

# <span id="page-5-0"></span>**4 Checking the Software Requirements**

Depending on the products that you intend to install, verify that the following software are installed on the system.

> **Note:** The platform-specific hardware and software requirements included in this guide were current when this guide was published. However, because new platforms and operating system software versions may be certified after this guide is published, review the certification matrix on the My Oracle Support website for the most up-to-date list of certified hardware platforms and operating system versions:

https://support.oracle.com/

- **[Operating System Requirements](#page-5-2)**
- **[Compiler Requirements](#page-8-1)**
- [Patch Requirement](#page-8-0)
- **[Additional Software Requirements](#page-11-0)**

### <span id="page-5-2"></span>**4.1 Operating System Requirements**

The following, or later versions, of the operating systems are required for Oracle Database 11*g* Release 2 (11.2):

- AIX 5L V5.3 TL 09 SP1 ("5300-09-01"), 64 bit kernel
- AIX 6.1 TL 02 SP 1 ("6100-02-01), 64-bit kernel
- AIX 7.1 TL 0 SP 1 ("7100-00-01"), 64-bit kernel
- AIX 7.2 TL 0 SP1 ("7200-00-01"), 64-bit kernel

The following operating system filesets are required for **AIX 5L**:

- bos.adt.base
- bos.adt.lib
- bos.adt.libm
- bos.perf.libperfstat 5.3.9.0 or later
- bos.perf.perfstat
- bos.perf.proctools
- xlC.aix50.rte.10.1.0.0 or later
- xlC.rte.10.1.0.0 or later

■ gpfs.base 3.2.1.8 or later

The following operating system filesets are required for **AIX 6.1**:

- bos.adt.base
- bos.adt.lib
- bos.adt.libm
- bos.perf.libperfstat 6.1.2.1 or later
- bos.perf.perfstat
- bos.perf.proctools
- xlC.aix61.rte.10.1.0.0 or later
- xlC.rte.10.1.0.0 or later
- gpfs.base 3.2.1.8 or later

The following operating system filesets are required for **AIX 7.1**:

- bos.adt.base
- bos.adt.lib
- bos.adt.libm
- bos.perf.libperfstat
- bos.perf.perfstat
- bos.perf.proctools
- xlC.rte.11.1.0.2 or later
- gpfs.base 3.3.0.11 or later

The following operating system filesets are required for **AIX 7.2**:

- bos.adt.base
- bos.adt.lib
- bos.adt.libm
- bos.perf.libperfstat
- bos.perf.perfstat
- bos.perf.proctools
- xlC.aix61.rte.13.1.2.0 or later
- xlc.rte.13.1.2.0 or later

#### **Note:**

- On AIX 5L operating system, if you set the value of LOCK\_SGA parameter to true, then you must ensure that the CAP\_BYPASS\_ RAC\_VMM and CAP\_PROPAGATE privileges are enabled for the operating system account that is used to start the respective database instances. Otherwise, setting the value of LOCK\_SGA parameter to TRUE alone does not ensure startup of the database instance.
- The GPFS fileset is required only if you want to use the IBM GPFS cluster file system as the shared storage for Oracle clusterware or database files.
- **1.** To determine the distribution and version of AIX installed, enter the following command:

# oslevel -s

**For AIX 5L**: If the operating system version is lower than AIX 5.3 TL 9 SP 1, then upgrade your operating system to this or a later, level.

**For AIX 6.1**: If the operating system version is lower than AIX 6.1 TL 2 SP 1, then upgrade your operating system to this or a later, level.

**For AIX 7.1**: If the operating system version is lower than AIX 7.1 TL 0 SP 1, then upgrade your operating system to this or a later, level.

**For AIX 7.2**: If the operating system version is lower than AIX 7.2 TL 0 SP 1, then upgrade your operating system to this or a later, level.

AIX maintenance packages are available from the following website:

http://www.ibm.com

**2.** To determine whether the required filesets are installed and committed, enter a command similar to the following:

# lslpp -l bos.adt.base bos.adt.lib bos.adt.libm bos.perf.perfstat \ bos.perf.libperfstat bos.perf.proctools

**3.** To determine the supported kernel mode, enter a command similar to the following:

# getconf KERNEL\_BITMODE

#### **Note:**

- The expected output of this command is 64. If you do not see the expected output, then you cannot install the software on this system.
- Oracle Database 11g supports 64-bit kernel and does not provide support for 32-bit kernel applications.

### <span id="page-8-1"></span>**4.2 Compiler Requirements**

The following is the minimum compiler requirement for Pro\*C/C++, Oracle Call Interface, Oracle C++ Call Interface, and Oracle XML Developer's Kit (XDK) with Oracle Database 11*g* Release 2 (11.2):

IBM XL C/C++ Enterprise Edition for AIX, V9.0 April 2008 PTF:

You can download this software from the following link:

http://www-01.ibm.com/support/docview.wss?uid=swg24019055

Even if you do not install the IBM XL C/C++ compiler, you require the compiler for AIX Runtime Environment Component. The runtime environment file sets can be downloaded with no license requirements. The minimum recommended runtime environment for AIX 5.3 and AIX 6.1 is available at the following URL:

#### **For AIX 5.3 and AIX 6.1:**

IBM XL C/C++ for AIX, V10.1 Runtime Environment

http://www-01.ibm.com/support/docview.wss?rs=2239&uid=swg24019829

#### **For AIX 7.1:**

September 2010 Runtime for XL C/C++ for AIX, V11.1

http://www-01.ibm.com/support/docview.wss?uid=swg24028034

#### **For AIX 7.2:**

November 2015 Runtime for XL C/C++ for AIX, V13.1

http://www-01.ibm.com/support/docview.wss?uid=swg24041340

### <span id="page-8-0"></span>**4.3 Patch Requirement**

The following, or later, patches are required for Oracle Database 11*g* Release 2 (11.2) for AIX Based Systems:

#### **Note:**

AIX APAR numbers are tied to AIX versions and technology levels (TL). Download and install the APAR that matches your AIX versions and TL from the IBM fix central website at the following URL:

http://www.ibm.com

If you are using a later TL level than the minimum level listed for this release, then check with IBM to determine if the required APARs listed here are included in the TL level that you have on your system. If they are included, then you do not have to install them. If they are not included, then you must install the equivalent APAR for the appropriate TL level.

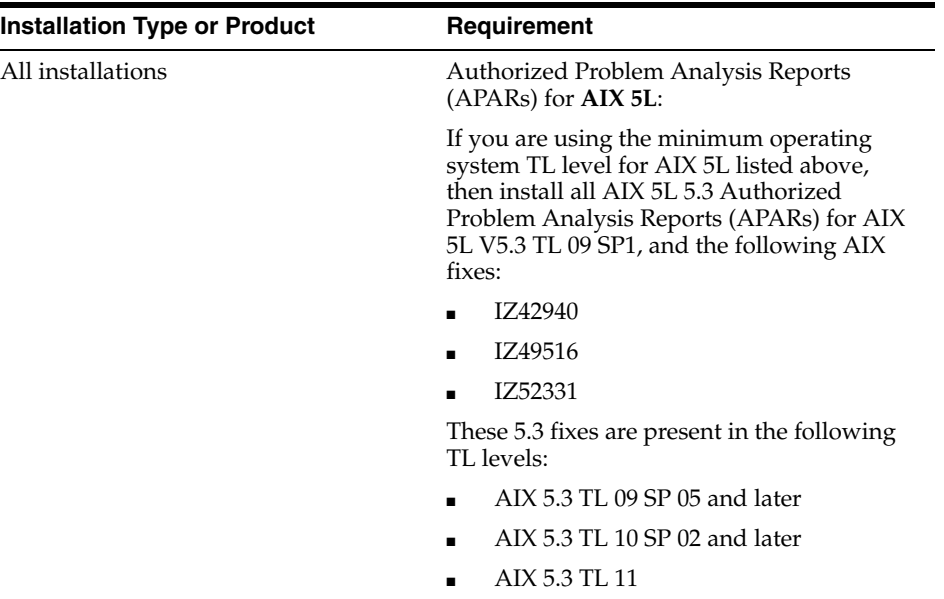

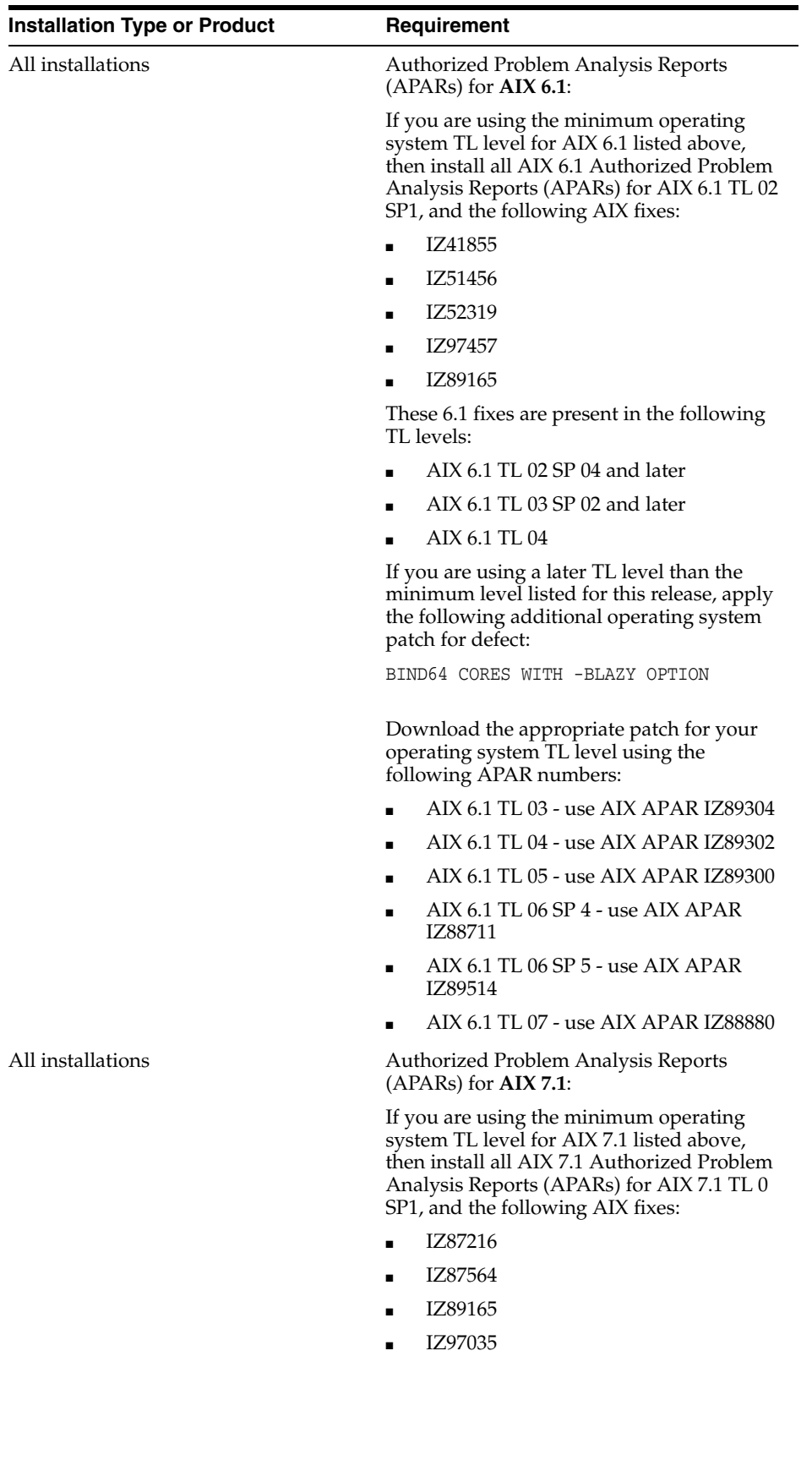

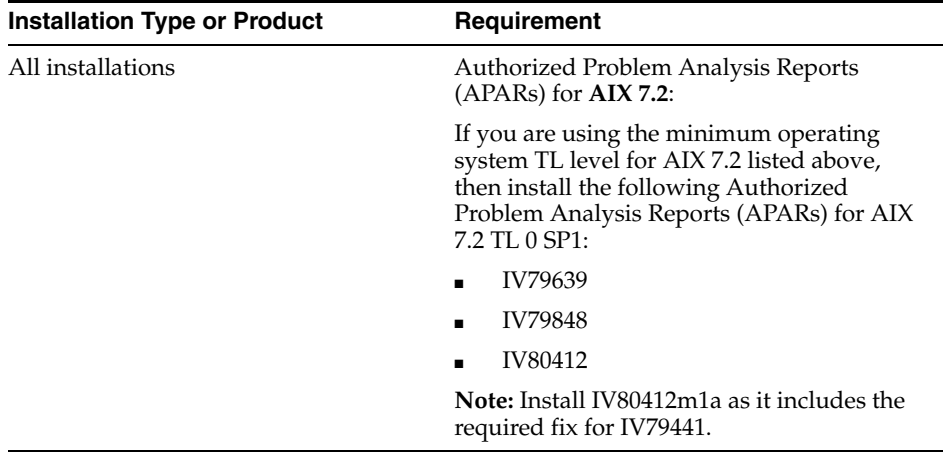

The following procedure describes how to check these requirements:

To determine whether an APAR is installed, enter a command similar to the following:

# /usr/sbin/instfix -i -k "IZ42940 IZ49516 IZ52331 IZ41855 IZ52319"

If an APAR is not installed, then download it from the following website and install it:

http://www.ibm.com

If you require a CSD for WebSphere MQ, then refer to the following website for download and installation information:

http://www.ibm.com

### <span id="page-11-0"></span>**4.4 Additional Software Requirements**

Depending on the components you want to use, you must ensure that the following software are installed:

- [Oracle JDBC/OCI Drivers](#page-11-2)
- **ODBC** Drivers
- **[Oracle Messaging Gateway](#page-12-0)**
- **[Browser Requirements](#page-12-1)**
- [Programming Languages](#page-13-1)

#### <span id="page-11-2"></span>**4.4.1 Oracle JDBC/OCI Drivers**

Use JDK 6 (Java 6 64-bit 6.0.0.50 IZ30726 (SR2)) or JDK 5 (Java 5 64-bit 5.0.0.250 IZ55274 (SR10)) with the JNDI extension with the Oracle Java Database Connectivity and Oracle Call Interface drivers. However, these are not mandatory for the database installation. Note that JDK 1.5 is installed with this release.

#### <span id="page-11-1"></span>**4.4.2 ODBC Drivers**

Oracle ODBC driver on AIX is certified with ODBC Driver Manager 2.2.12. You can download and install the Driver Manager from the following link:

http://www.unixodbc.org

ODBC Driver Manager is not required to install Oracle Database.

To use ODBC, install gcc 3.4.5.

#### <span id="page-12-0"></span>**4.4.3 Oracle Messaging Gateway**

Oracle Messaging Gateway supports the integration of Oracle Streams Advanced Queuing (AQ) with the following software:

- Tibco Rendezvous 7.2
- IBM WebSphere MQ for AIX V6.0.2.3

mqm.Client.Bnd mqm.Server.Bnd

IBM WebSphere MQ for AIX V7.0.1.3

If you require a CSD for WebSphere MQ, then refer to the following website for download and installation information:

http://www.ibm.com

#### <span id="page-12-1"></span>**4.4.4 Browser Requirements**

You do not require a web browser to install Oracle Database. However, browsers are required to access documentation, and if you intend to use Oracle Enterprise Manager Database Control and Oracle Application Express. Web browsers must support JavaScript, and the HTML 4.0 and CSS 1.0 standards.

Oracle Enterprise Manager Database Control supports the following browsers:

- Microsoft Internet Explorer 10.0 (supports Oracle Enterprise Manager Database Control 11.2.0.3 and higher)
- Microsoft Internet Explorer 9.0
- Microsoft Internet Explorer 8.0
- Microsoft Internet Explorer 7.0 SP1
- Microsoft Internet Explorer 6.0 SP2
- Firefox 21.0 (supports Oracle Enterprise Manager Database Control 11.2.0.4)
- Firefox 17.0.6 ESR (supports Oracle Enterprise Manager Database Control 11.2.0.4)
- Firefox 3.6
- Firefox 3.5
- Firefox 3.0.7
- Firefox 2.0
- Safari  $4.0.x$
- Safari 3.2
- Safari 3.1
- Google Chrome 27.0 (supports Oracle Enterprise Manager Database Control 11.2.0.4)
- Google Chrome 4.0
- Google Chrome 3.0
- Netscape Navigator 9.0
- Netscape Navigator 8.1

**See Also:** *Oracle Application Express Installation Guide*

#### <span id="page-13-1"></span>**4.4.5 Programming Languages**

The following products are certified for use with:

- Pro\* COBOL
	- IBM COBOL for AIX Version 4.1 (September 2010 PTF)
	- IBM COBOL for AIX Version 3.1
	- Micro Focus Server Express 5.1
- Pro\* FORTRAN
	- IBM XL Fortran Enterprise Edition for AIX, V11.1 April 2008 PTF
- Ada
	- OC Systems PowerAda 5.5

For more information about OC Systems and PowerAda, refer to the following URL:

http://www.ocsystems.com/contact.html

## <span id="page-13-0"></span>**5 Creating Required Operating System Groups and Users**

The following local operating system groups and users are required if you are installing Oracle Database:

- The Oracle Inventory group (oinstall)
- The OSDBA group (dba)
- The Oracle software owner (oracle)

To determine whether these groups and users exist, and if necessary, to create them, follow these steps:

**1.** To determine whether the oinstall group exists, enter the following command:

# more /etc/oraInst.loc

If the output of this command shows the oinstall group name, then the group exists.

**Note:** In Oracle documentation, Oracle Inventory group is called oinstall. However, it is not mandatory to use the same name, you can enter a different name for the group.

If the oraInst.loc file exists, then the output from this command is similar to the following:

```
inventory_loc=/u01/app/oraInventory
inst_group=oinstall
```
The inst\_group parameter shows the name of the Oracle Inventory group, for example oinstall.

**2.** To determine whether the dba group exists, enter the following command:

# grep dba /etc/group

If the output from this commands shows the dba group name, then the group exists.

- **3.** If necessary, use the following procedure to create the oinstall and dba groups:
	- **a.** Enter the following command:

# smit security

- **b.** Choose the appropriate menu items to create the oinstall and dba groups.
- **c.** Press **F10** to exit.
- **4.** To determine whether the oracle user exists and belongs to the correct groups, enter the following command:

# id oracle

If the oracle user exists, then this command displays information about the groups to which the user belongs. The output should be similar to the following, indicating that oinstall (for example) is the primary group and dba is a secondary group:

uid=440(oracle) gid=200(*oinstall*) groups=201(dba),202(oper)

- **5.** If the oracle user does not exist or to create the oracle user, then use the following procedure:
	- **a.** Enter the following command:

# smit security

**b.** Choose the appropriate menu items to create the oracle user, specifying the following information:

In the **Primary GROUP** field, specify the Oracle Inventory group, for example oinstall.

In the **Group SET** field, specify the OSDBA group and if required, the OSOPER group. For example dba.

- **c.** Press **F10** to exit.
- **6.** If the oracle user exists, but its primary group is not oinstall or it is not a member of the dba group, then use the following procedure to modify the oracle user:
	- **a.** Enter the following command:

# smit security

**b.** Choose the appropriate menu items to modify the oracle user, specifying the following information:

In the **Primary GROUP** field, specify the Oracle Inventory group, for example oinstall.

In the **Group SET** field, specify the OSDBA group and if required, the OSOPER group. For example dba.

**c.** Press **F10** to exit.

**7.** Set the password for the oracle user:

# passwd oracle

## <span id="page-15-0"></span>**6 Configure Shell Limits and System Configuration Parameters**

This section contains the following topics:

- [Configure Shell Limits](#page-15-1)
- **[Configure System Configuration Parameters](#page-16-0)**
- [Checking Asynchronous Input Output Processes](#page-17-0)

**Note:** The parameter and shell limit values shown in this section are recommended values only. For production database systems, Oracle recommends that you tune these values to optimize the performance of the system. See your operating system documentation for more information about tuning kernel parameters.

Oracle recommends that you set shell limits and system configuration parameters as described in this section.

### <span id="page-15-1"></span>**6.1 Configure Shell Limits**

For AIX, it is the ulimit settings that determine process memory related resource limits. Verify that the shell limits shown in the following table are set to the values shown.

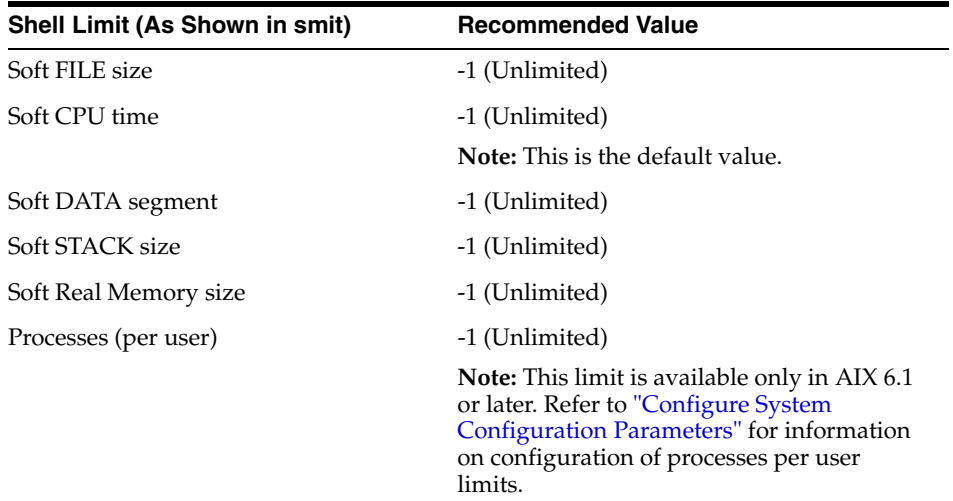

To view the current value specified for these shell limits, and to change them if necessary:

**1.** Enter the following command:

# smit chuser

- **2.** In the **User NAME** field, enter the user name of the Oracle software owner, for example oracle.
- **3.** Scroll down the list and verify that the value shown for the soft limits listed in the previous table is -1.

If necessary, edit the existing value.

**4.** When you have finished making changes, press **F10** to exit.

### <span id="page-16-0"></span>**6.2 Configure System Configuration Parameters**

Verify that the kernel parameters shown in the following table are set to values greater than or equal to the minimum value shown.

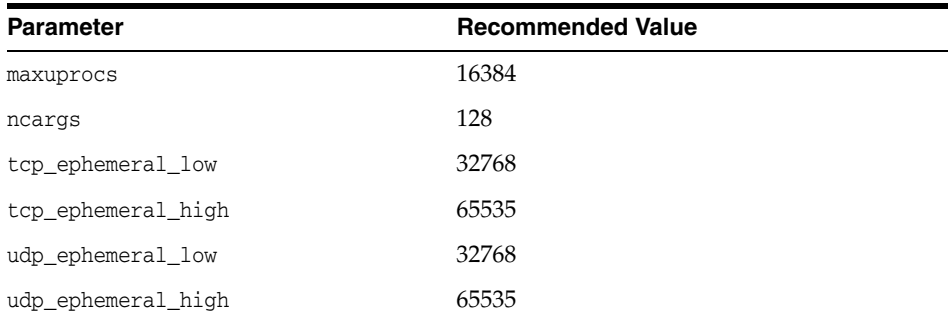

See *Oracle Database Installation Guide for IBM AIX on POWER Systems (64-Bit)* for information on how to set the TCP and UDP parameters.

The following procedure describes how to verify and set the values.

To verify that the maximum number of processes allowed per user is set to 16384 or greater, use the following steps:

**Note:** For production systems, this value should be at least 128 plus the sum of the PROCESSES and PARALLEL\_MAX\_SERVERS initialization parameters for each database running on the system.

**1.** Enter the following command:

# smit chgsys

**2.** Verify that the value shown for **Maximum number of PROCESSES** allowed per user is greater than or equal to 16384.

If necessary, edit the existing value.

- **3.** When you have finished making changes, press **F10** to exit.
- To verify that long commands can be executed from shell, use the following steps:

**Note:** Oracle recommends that you set the ncargs system attribute to a value greater than or equal to 128. The ncargs attribute determines the maximum number of values that can be passed as command line arguments.

**1.** Enter the following command:

# smit chgsys

**2.** Verify that the value shown for **ARG/ENV list size in 4K byte blocks** is greater than or equal to 128.

If necessary, edit the existing value.

**3.** When you have finished making changes, press **F10** to exit.

### <span id="page-17-0"></span>**6.3 Checking Asynchronous Input Output Processes**

On AIX 5L, run the rootpre.sh script to enable the AIO (Asynchronous Input Output) device drivers. On AIX 6, the AIO device drivers are enabled by default. For both AIX 5 and AIX 6, increase the number of aioserver processes from the default value. The recommended value for aio\_maxreqs is 64k (65536). Confirm this value for both AIX 5 and AIX 6.

Confirm the aio\_maxreqs value using the procedure for your release:

**AIX 6.1:**

# ioo –o aio\_maxreqs aio\_maxreqs = 65536

#### **On AIX 5.3:**

```
# lsattr -El aio0 -a maxreqs
maxreqs 65536 Maximum number of REQUESTS True
```
When performing an asynchronous I/O to a file system, note that each asynchronous I/O operation is tied to an asynchronous I/O server. Thus, the number of asynchronous I/O servers limits the number of concurrent asynchronous I/O operations in the system.

The initial number of servers that are started during a system restart is determined by the minservers parameter. As concurrent asynchronous I/O operations occur, additional asynchronous I/O servers are started, up to a maximum of the value set in the maxservers parameter.

On AIX 5.3, if you are using Oracle Database with data files on a file system then increase the default values for minservers and maxservers, as the default values for these parameters are too small. Increase the minservers and maxservers values based on I/O kprocs for each processor.

In general, to set the number of asynchronous I/O servers, complete the following procedure:

- **1.** Adjust the initial value of maxservers to 10 times the number of logical disks divided by the number of CPUs that are to be used concurrently but no more than 80.
- **2.** Monitor the performance effects on the system during periods of high I/O activity. If all AIO server processes are started, then increase the maxservers value. Also, continue to monitor the system performance during peak I/O activity to determine if there was a benefit from the additional AIO servers. Too many asynchronous I/O servers increase memory and processor overload of additional processes, but this disadvantage is small. See your operating system vendor documentation for information about tuning AIO parameters.

To monitor the number of AIO server processes that have started, enter the following:

# ps -ek|grep -v grep|grep –v posix\_aioserver|grep -c aioserver

**Note:** Starting with AIX 6.1, minservers and maxservers are replaced by the aio minservers and aio maxservers parameters respectively.

## <span id="page-18-0"></span>**7 Creating Required Directories**

Create directories with names similar to the following, and specify the correct owner, group, and permissions for them:

- The Oracle base directory
- An optional Oracle data file directory

The Oracle base directory must have 3 GB of free disk space, or 4 GB of free disk space if you choose not to create a separate Oracle data file directory.

**Note:** If you do not want to create a separate Oracle data file directory, then you can install the data files in a subdirectory of the Oracle base directory. However, this is not recommended for production databases.

To create the Oracle base directory:

**1.** Enter the following command to display information about all mounted file systems:

# df -k

This command displays information about all the file systems mounted on the system, including:

- The physical device name
- The total amount, used amount, and available amount of disk space
- The mount point directory for that file system
- **2.** From the display, identify either one or two file systems that meet the disk space requirements mentioned earlier in this section.
- **3.** Note the name of the mount point directory for each file system that you identified.
- **4.** Enter commands similar to the following to create the recommended subdirectories in the mount point directory that you identified and set the appropriate owner, group, and permissions on them:

```
# mkdir -p /mount_point/app/
# chown -R oracle:oinstall /mount_point/app/
# chmod -R 775 /mount_point/app/
```
#### For example:

```
# mkdir -p /u01/app/
```

```
# chown -R oracle:oinstall /u01/app/
# chmod -R 775 /u01/app/
```
# <span id="page-19-0"></span>**8 Configuring the oracle User's Environment**

You run Oracle Universal Installer from the oracle account. However, before you start Oracle Universal Installer, you must configure the environment of the oracle user. To configure the environment, you must:

**Caution:** Use shell programs supported by your operating system vendor. If you use a shell program that is not supported by your operating system, then you can encounter errors during installation.

- Set the default file mode creation mask (umask) to 022 in the shell startup file.
- Set the DISPLAY environment variable.

To set the oracle user's environment:

- **1.** Start a new terminal session, for example, an X terminal (xterm).
- **2.** Enter the following command to ensure that X Window applications can display on this system:

\$ xhost *fully\_qualified\_remote\_host\_name*

For example:

\$ xhost somehost.us.example.com

- **3.** If you are not logged in to the system where you want to install the software, then log in to that system as the oracle user.
- **4.** If you are not logged in as the oracle user, then switch user to oracle:

\$ su - oracle

**5.** To determine the default shell for the oracle user, enter the following command:

\$ echo \$SHELL

- **6.** To run the shell startup script, enter the following commands:
	- Bash shell:
		- \$ . ./.bash profile
	- Bourne or Korn shell:

\$ . ./.profile

C shell:

% source ./.login

- **7.** If you are not installing the software on the local computer, then run the following command on the remote system to set the DISPLAY variable:
	- Bourne, Bash or Korn shell:

\$ export DISPLAY=local\_host:0.0

C shell:

% setenv DISPLAY local\_host:0.0

 In this example, local\_host is the host name or IP address of the local computer that you want to use to display Oracle Universal Installer.

Run the following command on the remote system to check if the shell and the DISPLAY environmental variable are set correctly:

echo \$SHELL echo \$DISPLAY

Now to enable X applications, run the following commands on the local computer:

```
$ xhost + fully_qualified_remote_host_name
```
To verify that X applications display is set properly, run a X11 based program that comes with the operating system such as xclock:

\$ xclock

In this example, you can find xclock at /usr/X11R6/bin/xclocks. If the DISPLAY variable is set properly, then you can see xclock on your computer screen.

**See Also:** PC-X Server or operating system vendor documents for further assistance

- **8.** If you determined that the /tmp directory has less than 1 GB of free disk space, then identify a file system with at least 1 GB of free space and set the TMP and TMPDIR environment variables to specify a temporary directory on this file system:
	- **a.** To determine the free disk space on each mounted file system use the following command:

# df -k /tmp

**b.** If necessary, enter commands similar to the following to create a temporary directory on the file system that you identified, and set the appropriate permissions on the directory:

```
su - root
$ mkdir /mount_point/tmp
$ chmod a+wr /mount_point/tmp
#exit
```
- **c.** Enter commands similar to the following to set the TMP and TMPDIR environment variables:
	- **\*** Bourne, Bash, or Korn shell:

```
$ TMP=/mount_point/tmp
$ TMPDIR=/mount_point/tmp
$ export TMP TMPDIR
```
**\*** C shell:

% setenv TMP /*mount\_point*/tmp % setenv TMPDIR /*mount\_point*/tmp

- **9.** Enter commands similar to the following to set the ORACLE\_BASE and ORACLE\_SID environment variables:
	- Bourne, Bash, or Korn shell:

```
$ ORACLE_BASE=/u01/app/oracle
$ ORACLE_SID=sales
$ export ORACLE_BASE ORACLE_SID
```
■ C shell:

```
% setenv ORACLE_BASE /u01/app/oracle
% setenv ORACLE_SID sales
```
In this example, /u01/app/oracle is the Oracle base directory that you created or identified earlier and sales is the name of the database (typically no more than five characters).

- **10.** Enter the following commands to ensure that the ORACLE\_HOME and TNS\_ADMIN environment variables are not set:
	- Bourne, Bash, or Korn shell:

\$ unset ORACLE\_HOME \$ unset TNS\_ADMIN

C shell:

% unsetenv ORACLE\_HOME % unsetenv TNS\_ADMIN

**Note:** If the ORACLE\_HOME environment variable is set, then Oracle Universal Installer uses the value that it specifies as the default path for the Oracle home directory. However, if you set the ORACLE\_BASE environment variable, then Oracle recommends that you unset the ORACLE\_HOME environment variable and choose the default path suggested by Oracle Universal Installer.

# <span id="page-21-0"></span>**9 Running the rootpre.sh Script**

**Note:** Do not run the rootpre.sh script if you have a later release of the Oracle Database software installed on this system.

Run the rootpre.sh script:

**1.** Switch user to root:

```
$ su -password:
#
```
- **2.** Complete one of the following steps, depending on the location of the installation files:
	- If the installation files are on DVD, enter a command similar to the following, where *directory\_path* is the disc mount point directory or the path of the db directory on the DVD:
- # /directory\_path/rootpre/rootpre.sh
- If the installation files are on the hard disk, change the directory to the path where rootpre.sh exists and enter the following command:

```
# ./rootpre.sh
```
**3.** Exit from the root account:

# exit

## <span id="page-22-0"></span>**10 Mounting the Product Disc**

On most AIX based systems, the product disc mounts automatically when you insert it into the drive. If the disc does not mount automatically, then follow these steps to mount it:

**1.** Switch user to root:

 $$ su$ password:

**2.** If necessary, enter a command similar to the following to eject the currently mounted disc, then remove it from the drive:

# umount /dvd

**3.** Insert the disc into the disc drive, then enter a command similar to the following to mount it:

# /usr/sbin/mount -rv cdrfs /dev/cd0 /dvd

In this example, /dev/cd0 is the device name of the disc drive and /dvd is the mount point directory.

**4.** If Oracle Universal Installer displays the Disk Location dialog box, enter the disc mount point directory path, for example:

/dvd

## <span id="page-22-1"></span>**11 Installing Oracle Database**

After configuring the oracle user's environment, start Oracle Universal Installer and install Oracle Database as follows:

**1.** To start Oracle Universal Installer, enter the following command:

\$ /*mount\_point*/db/runInstaller

If Oracle Universal Installer does not start, then refer to *Oracle Database Installation Guide for IBM AIX on POWER Systems (64-Bit)* for information about how to troubleshoot X Window display problems.

- **2.** The following table describes the recommended action for each Oracle Universal Installer screen. Use the following guidelines to complete the installation:
	- If you need more assistance, or to choose an option that is not a default, then click **Help** for additional information.

■ If you encounter errors while installing or linking the software, then refer to *Oracle Database Installation Guide for IBM AIX on POWER Systems (64-Bit)* for information about troubleshooting.

**Note:** If you have completed the tasks listed previously, then you can complete the installation by choosing the default values on most screens.

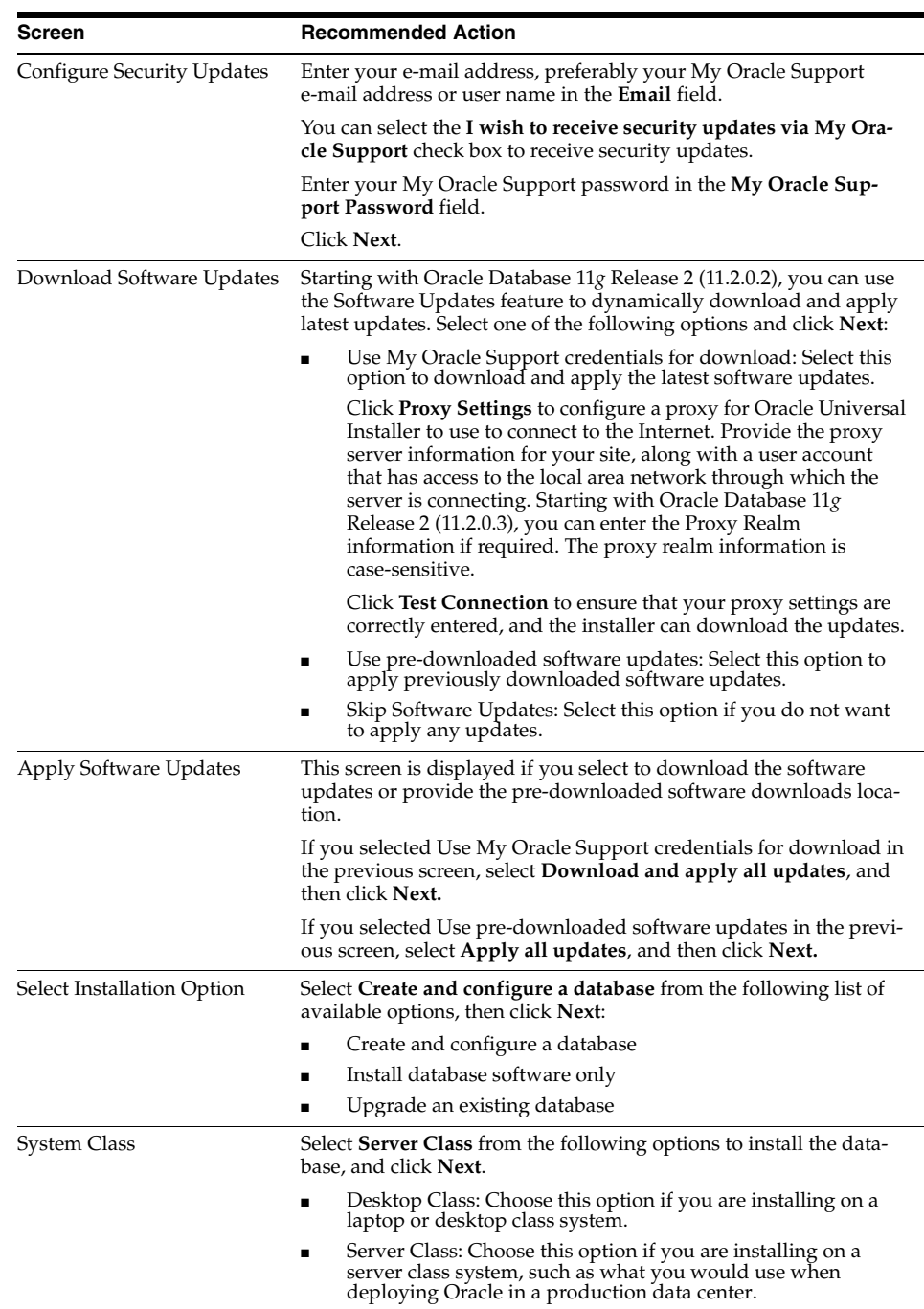

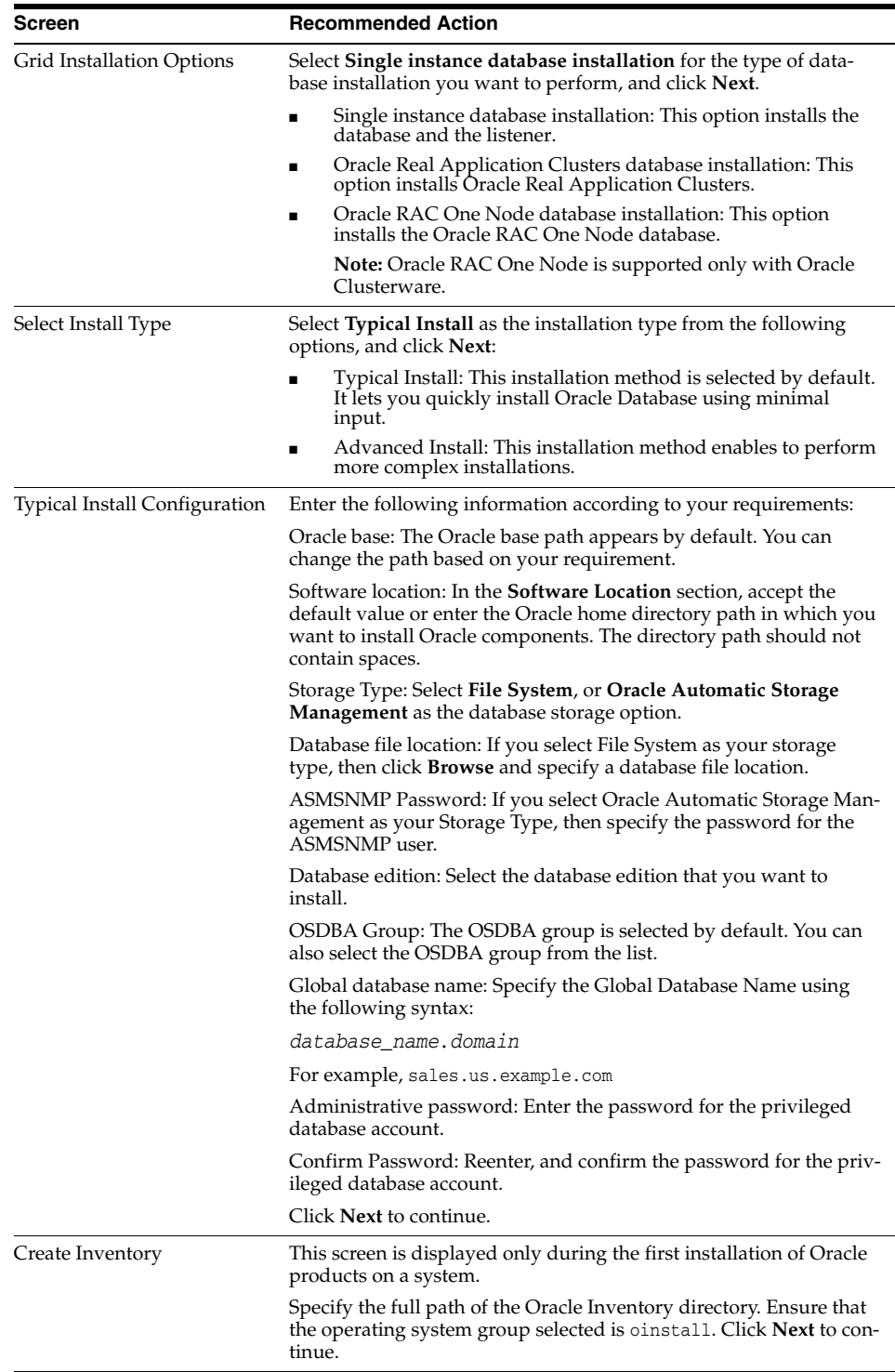

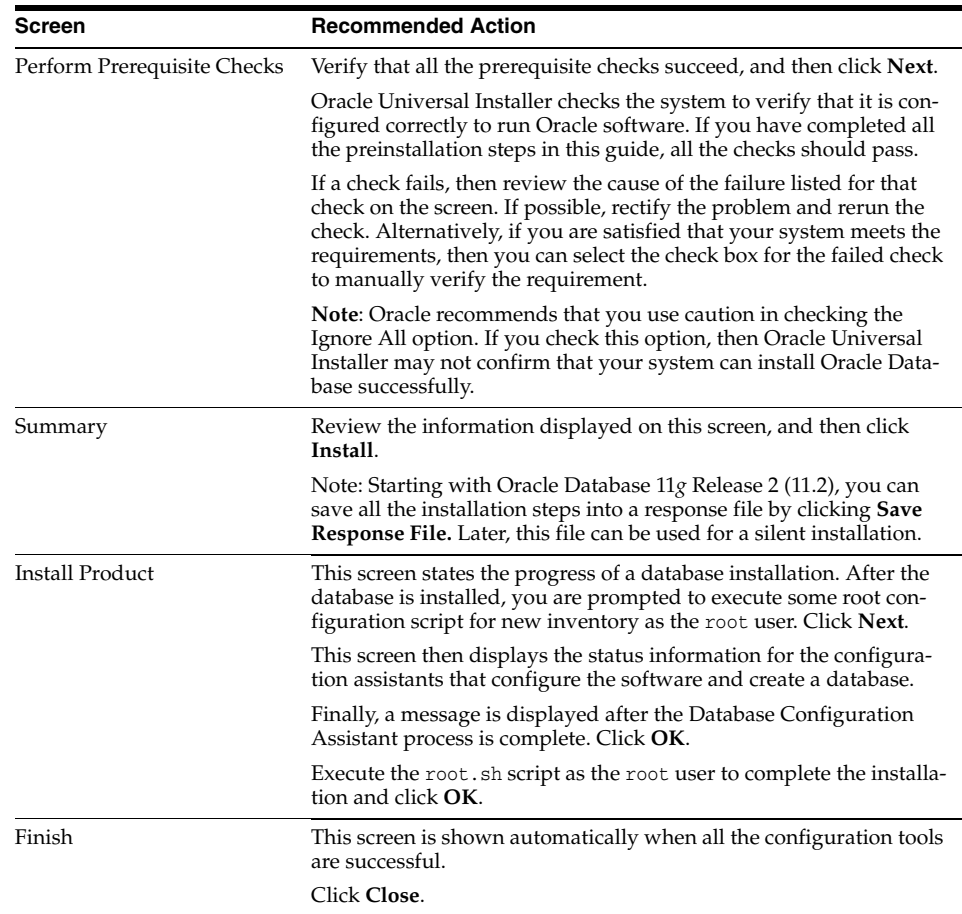

# <span id="page-25-0"></span>**12 Installing Oracle Database Examples**

If you plan to use the following products or features, then download and install the products from the Oracle Database Examples media:

- Oracle JDBC Development Drivers
- Oracle Database Examples
- Various Oracle product demonstrations

For information about installing software and various Oracle product demonstrations from the Oracle Database Examples media, refer to *Oracle Database Examples Installation Guide*.

# <span id="page-25-1"></span>**13 What to Do Next?**

To become familiar with this release of Oracle Database, it is recommended that you complete the following tasks:

Log in to Oracle Enterprise Manager Database Control using a web browser.

Oracle Enterprise Manager Database Control is a web-based application that you can use to manage a single Oracle Database installation. The default URL for Database Control is similar to the following:

http://*host*.*domain*:1158/em/

To log in, use the user name SYS and connect as SYSDBA. Use the password that you specified for this user during the Oracle Database 11*g* installation.

- Refer to *Oracle Database Installation Guide for IBM AIX on POWER Systems (64-Bit)* for information about required and optional postinstallation tasks, depending on the products to use.
- Refer to *Oracle Database Installation Guide for IBM AIX on POWER Systems (64-Bit)* for information about how to use Database Control to learn about the configuration of your installed database.
- To learn more about using Oracle Enterprise Manager Database Control to administer a database, refer to *Oracle Database 2 Day DBA*.

This guide, designed for new Oracle DBAs, describes how to use Database Control to manage all aspects of an Oracle Database installation. It also provides information about how to enable e-mail notifications and automated backups, which you might not have configured during the installation.

# <span id="page-26-0"></span>**14 Additional Information**

This section contains information about the following:

- **[Product Licenses](#page-26-1)**
- [Purchasing Licenses and Version Updates](#page-26-2)
- **[Contacting Oracle Support Services](#page-26-3)**
- **[Locating Product Documentation](#page-26-4)**

### <span id="page-26-1"></span>**Product Licenses**

You are welcome to install and evaluate the products included in this media pack for 30 days under the terms of the Trial License Agreement. However, you must purchase a program license to continue using any product after the 30 day evaluation period. See the following section for information about purchasing program licenses.

#### <span id="page-26-2"></span>**Purchasing Licenses and Version Updates**

You can purchase program licenses and updated versions of Oracle products from the Oracle Store website:

https://shop.oracle.com

### <span id="page-26-3"></span>**Contacting Oracle Support Services**

If you have purchased Oracle Product Support, you can call Oracle Support Services for assistance 24 hours a day, seven days a week. For information about purchasing Oracle Product Support or contacting Oracle Support Services, go to the Oracle Support Services website:

http://www.oracle.com/support/index.html

### <span id="page-26-4"></span>**Locating Product Documentation**

Product documentation includes information about configuring, using, or administering Oracle products on any platform. The product documentation for Oracle Database products is available online:

http://docs.oracle.com

# <span id="page-27-0"></span>**15 Documentation Accessibility**

For information about Oracle's commitment to accessibility, visit the Oracle Accessibility Program website at

http://www.oracle.com/pls/topic/lookup?ctx=acc&id=docacc.

#### **Access to Oracle Support**

Oracle customers that have purchased support have access to electronic support through My Oracle Support. For information, visit

http://www.oracle.com/pls/topic/lookup?ctx=acc&id=info or visit http://www.oracle.com/pls/topic/lookup?ctx=acc&id=trs if you are hearing impaired.

Oracle Database Installation Guide, 11*g* Release 2 (11.2) for IBM AIX on POWER Systems (64-Bit) E24335-04

Copyright © 2012, 2016, Oracle and/or its affiliates. All rights reserved.

This software and related documentation are provided under a license agreement containing restrictions on use and disclosure and are protected by intellectual property laws. Except as expressly permitted in your license agreement or allowed by law, you may not use, copy, reproduce, translate, broadcast, modify, license, transmit, distribute, exhibit, perform, publish, or display any part, in any form, or by any means. Reverse engineering, disassembly, or decompilation of this software, unless required by law for interoperability, is prohibited.

The information contained herein is subject to change without notice and is not warranted to be error-free. If you find any errors, please report them to us in writing.

If this is software or related documentation that is delivered to the U.S. Government or anyone licensing it on behalf of the U.S. Government, then the following notice is applicable:

U.S. GOVERNMENT END USERS: Oracle programs, including any operating system, integrated software, any programs installed on the hardware,<br>and/or documentation, delivered to U.S. Government end users are "commercial computer Regulation and agency-specific supplemental regulations. As such, use, duplication, disclosure, modification, and adaptation of the programs,<br>including any operating system, integrated software, any programs installed on t terms and license restrictions applicable to the programs. No other rights are granted to the U.S. Government.

This software or hardware is developed for general use in a variety of information management applications. It is not developed or intended for use in any inherently dangerous applications, including applications that may create a risk of personal injury. If you use this software or hardware in<br>dangerous applications, then you shall be responsible to take all appropri use. Oracle Corporation and its affiliates disclaim any liability for any damages caused by use of this software or hardware in dangerous applications.

Oracle and Java are registered trademarks of Oracle and/or its affiliates. Other names may be trademarks of their respective owners. Intel and Intel Xeon are trademarks or registered trademarks of Intel Corporation. All SPARC trademarks are used under license and are trademarks or registered trademarks of SPARC International, Inc. AMD, Opteron, the AMD logo, and the AMD Opteron logo are trademarks or registered

trademarks of Advanced Micro Devices. UNIX is a registered trademark of The Open Group. This software or hardware and documentation may provide access to or information about content, products, and services from third parties. Oracle Corporation and its affiliates are not responsible for and expressly disclaim all warranties of any kind with respect to third-party content, products, and services unless otherwise set forth in an applicable agreement between you and Oracle. Oracle Corporation and its affiliates will not be responsible for any loss, costs, or damages incurred due to your access to or use of third-party content, products, or services, except as set forth in an applicable agreement between you and Oracle.